## 年賀状イラストの取り込み方法と「はがき作家」での年賀状作成

1. インターネット(Web)から年賀状のテンプレートをパソコンに取込もう!

- ①.ブラウザ(Edge)を起動して、Yahoo で「わんパグ」で 検索する
- ②.「年賀状無料イラスト 2017 年酉(とり)わんパグ」を クリックする
- ③.左上の「デザインテンプレート」をクリックする
- ④.色々なカテゴリーから「酉の土鈴」をクリックする
- ⑤.任意のテンプレートを選びクリックして拡大する (好きなテンプレートを選ぶ)
- ⑥.画像上で右クリックして、ホップアップメニューから 「名前を 付けて保存」をクリックする

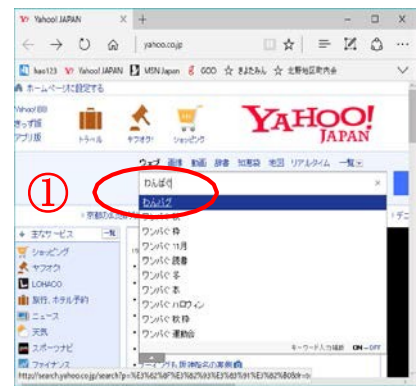

⑦.パソコンの「ピクチャー」フォルダーを指定して「保存」をクリックする

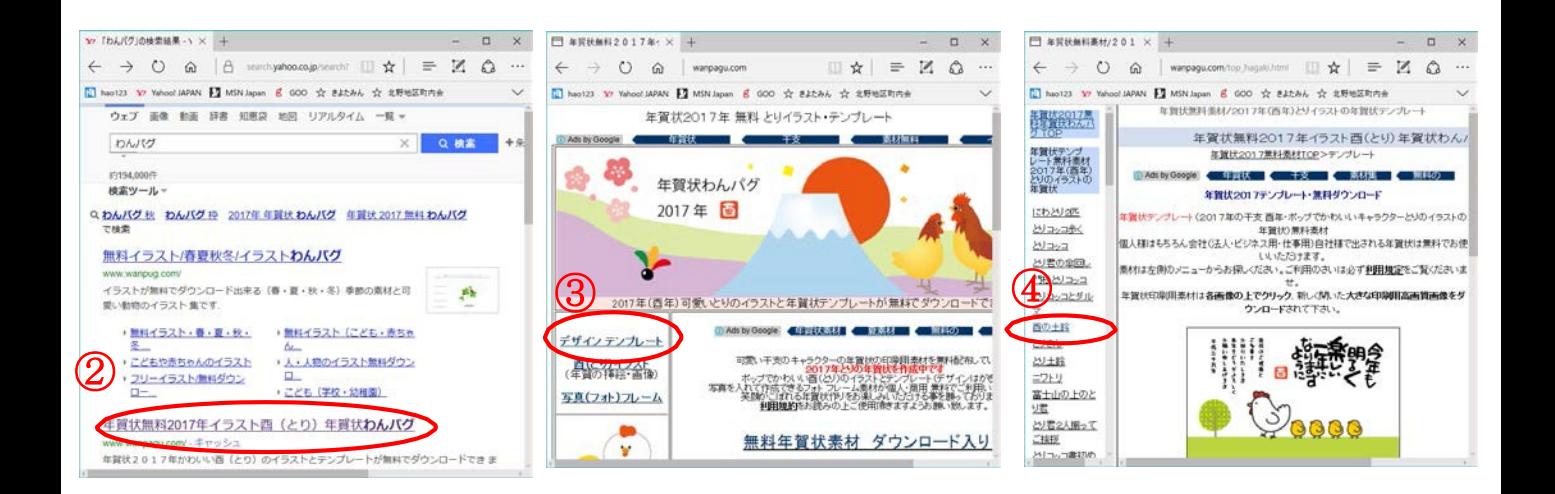

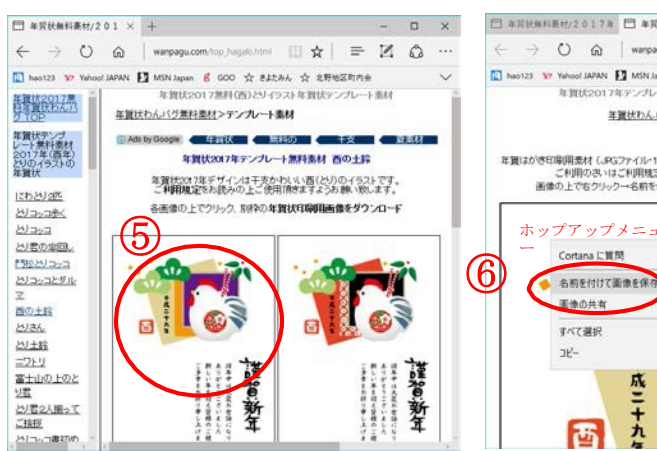

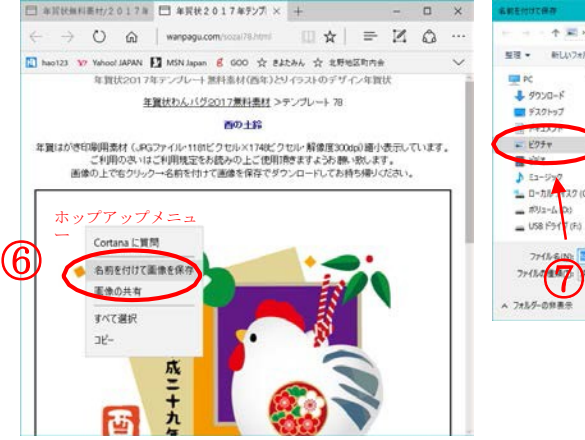

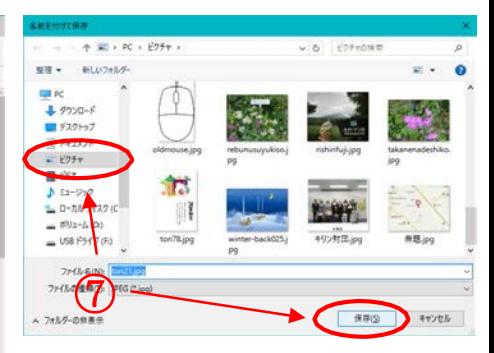

2. 「はがき作家」で年賀状を作成しよう!

パソコンのデスクトップ画面から「はがき作家 (うら)」をダブルクリックして起動する (右クリックして「開く」でも起動する) A

① ツールバーの「イラスト・写真」をクリックして、 [イラスト・写真の追加] をクリックする

② ダイアログボックスが表示され、テンプレートを保 存したピクチャーフォルダから挿入するイラスト・ 写真を選択し 、[開く]をクリックする。これで、 イラス ト・写真が追加される マウスカーソル( ← )を写真イメージに合わせ た状態でドラッグすると、位置を変更すること ができます

- ③ ツールバーの [差出人] をクリックして、[差 出人の追加]をクリックする
- ④ [差出人]ダイアログボックスが表示され、名 前をフルネームで入力する (苗字と名前の間に半角スペースを空ける)
- ⑤ [〒] の欄に、郵便番号を入力すると、[住所1] の欄に自動的に住所が表示され、[住所 1]に 「番地」、[住所2]に「建物名」を入力、「家族の追 加」をクリックして「名前」を入力、最後に「OK」 を クリックすると、画面左下に縦書きで表示される
- ⑥[オプション] タブをクリックして、フォント・サイズ 等、文字の設定をする(行書体に変更)
- ⑦ 差出人のレイアウト枠を選択してドラッグし、任 意の位置に配置する
- ⑧ ツールバーの [文書]をクリックして、[文書の追 加]をクリックする
- ⑨ 画面左側のレイアウトの上部分に「ここに文章を 入力してください」というメッセージのレイアウト枠 が挿入される。 また、画面右下の文章入力欄の 「ここに文章を入力してください」という文章を削 除し、文章を入力する
- ⑩ 文章入力欄に「今年もパークゴルフを楽しみま しょ う」と入力すると、画面左側のレイアウトに、 文章が縦書きで表示される

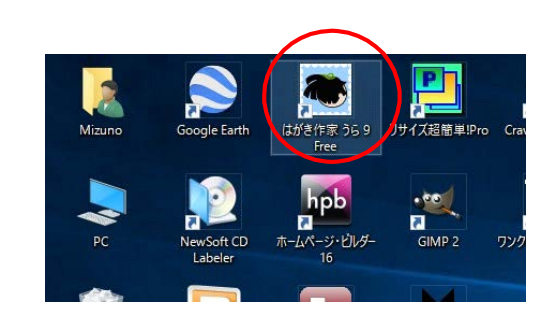

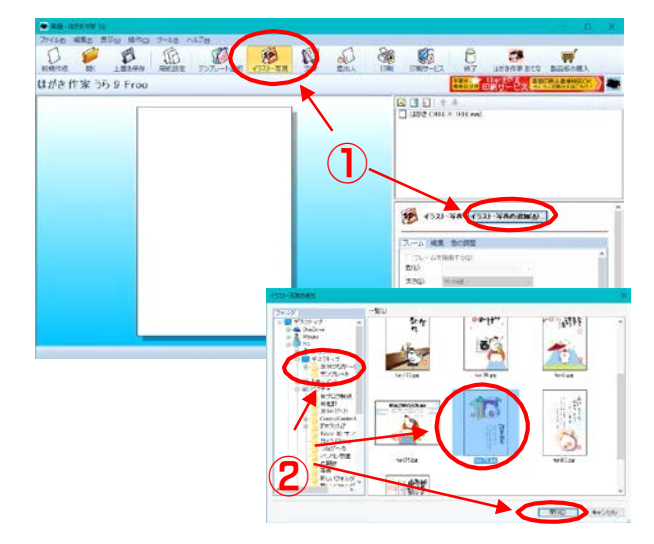

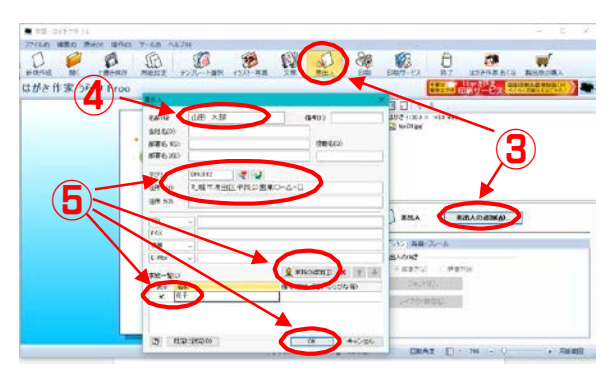

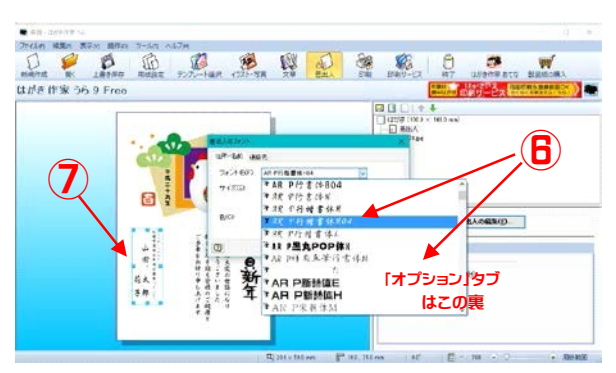

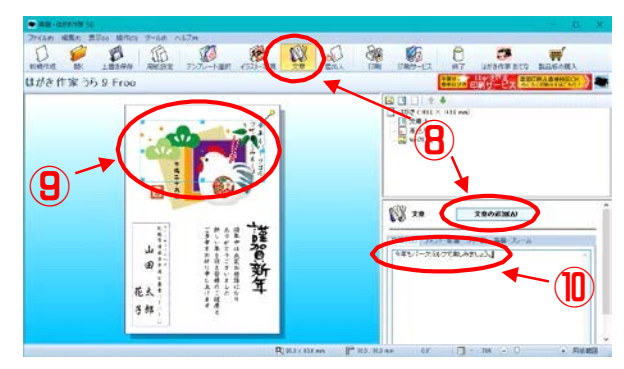

- ⑪ [フォント・配置] タブをクリックして、フォン ト・サイズ等、文字の設定をする (行書体に変更)
- ① マウスカーソル ( ◀ ) を文章のレイアウト 枠に合わせて、ドラッグ (クリックしたままマウ スを移動する) して、任意の位置に配置する
- ⑬ ツ ールバ ー[ 印刷] をクリックして、プリン タ・印刷枚数 を確認して [印刷を実行] を クリックする
- パソコンのデスクトップ画面から「はがき作家 (あてな)」をダブルクリックして起動する (右クリックして「開く」でも起動する) B
	- ① ツールバーの[差出人]をクリックすると、[差 出人]ダイアログボックスが表示されるので、 名前・郵便番号・住所・家族等を入力する。 (表に表示しない場合は、差出人欄を「なし」 に設定する)
	- ② ツールバーの[住所カード]をクリックし、氏名 欄に名前を入力。郵便番号を入力すると自動 的に住所が表示さてるので番地等を追加する。 家族欄も必要に応じて追加する (苗字と名前の間に半角スペースを空ける)
	- ③[宛名の追加]をクリックし、二人目の宛名 データを登録する
	- ④ ツールバーの[住所録一覧]をクリックして、 データを確認後、[上書き保存]をクリックする と、ダイヤログボックスが表示されるので、名前を 付けて保存する
	- ⑤ 印刷する宛名の「印刷状態」をクリックして、 「印刷する」に変更する
	- ⑥ ツールバーの[宛名印刷]をクリックし、プリン タを確認し、「印刷範囲」は(すべての「印刷す る」にした宛名データ)にチェックを入れて、「印 刷を実行」をクリックする。

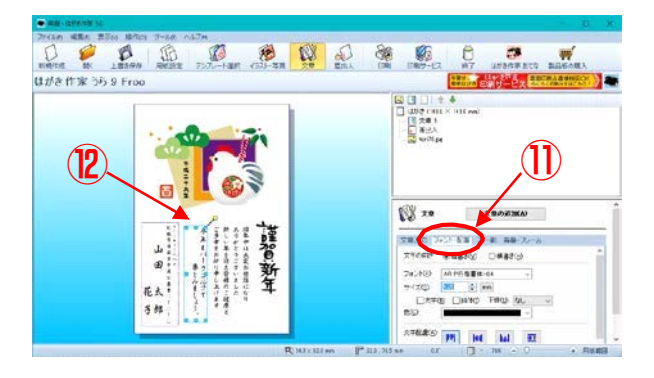

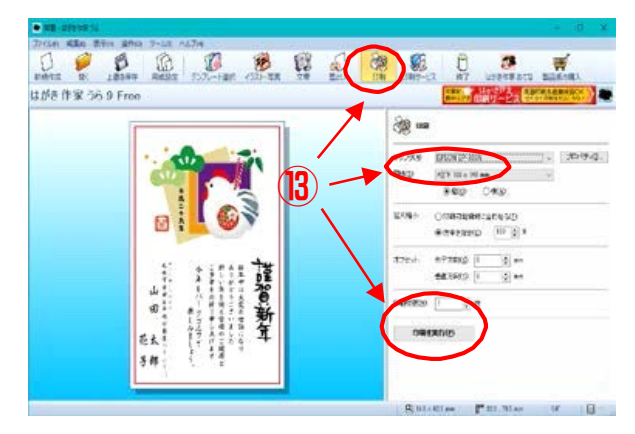

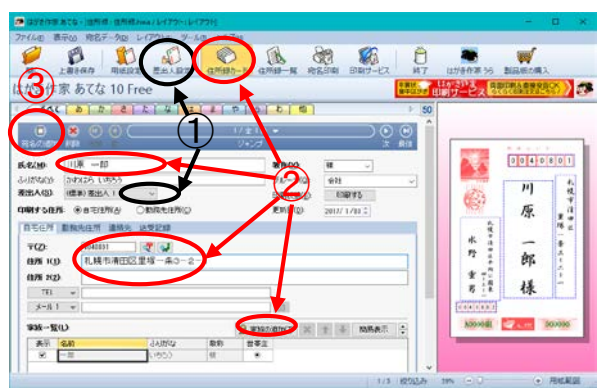

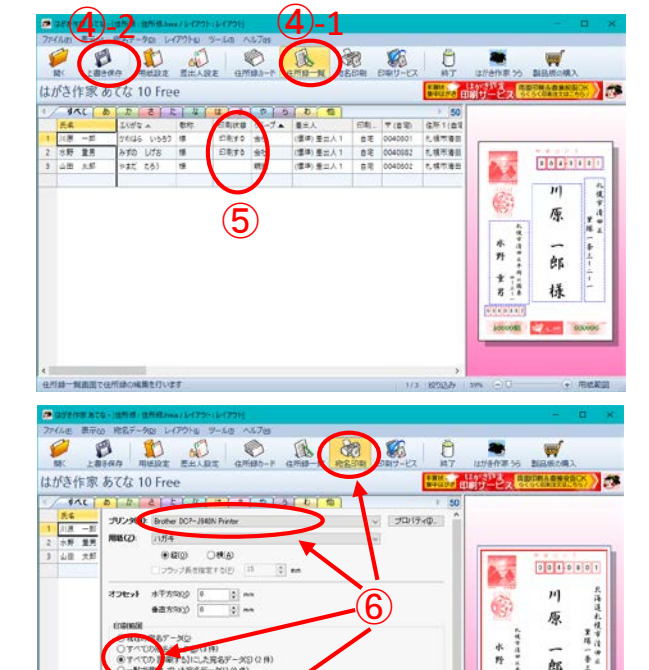

DEEDE TICE

※第2用6の数: 2 数

訴

 $\begin{array}{c} \textcolor{red}{\ast} \ \textcolor{red}{\mathbf{1}^2_4} \\ \textcolor{red}{\ast} \ \textcolor{red}{\mathbf{1}^3_4} \end{array}$ 様 **A500641**